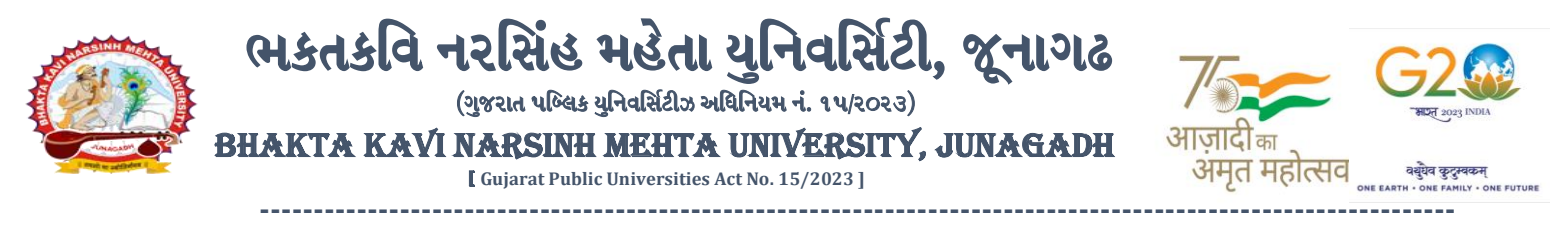

#### **પરીપત્ર:**

**વિષય : B.A.(HS), B.Sc.(HS), B.Sc.(IT) સેમ. ૧ (NEP-2020) ની પરીક્ષાનાાં પરીણામ જાહેર કરિા બાબત.**

ભક્તકવિ નરસિંહ મહેતા યુનિવર્સિટી સંલગ્ન સર્વે સંબંધીત કોલેજના આચાર્યશ્રીઓ તેમજ વિદ્યાર્થી ભાઈઓ તથા બહેનોને જણાવવામાં આવે છે કે, અત્રેની યુનિવર્સિટી દ્વારા લેવાયેલ નીચે મુજબની વિદ્યાશાખાઓની પરીક્ષાઓનાં પરીણામ જાહેર કરિામાં આિેલ છે.

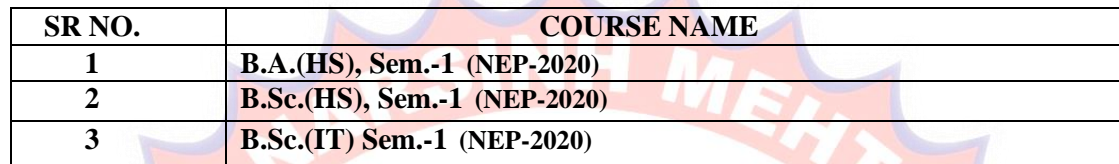

જેઓના બેઠક નં<mark>બરની શરૂ</mark>આત ૧ નંબર થી થતી હોય (ઉદા. ૧૦૦૦૦૧) તેવ<mark>ા વિદ્યાર્થીઓ</mark>એ આ સાથે સામેલ માર્યદવશિકા મજુ બ પોતાનાં **SPU ID અનેપાસિર્ડ નાખી પોતાનાં** પરરણામ ઓનલાઇન જોઈ શકશે. (જે વિદ્યાર્થીઓ પાસે પાસિર્ય ના હોર્ તેમણે Forgot password કરીને પણ પાસિર્ય મેળિી શકાશે.)

જે વિ<mark>દ્યાર્થીઓ પો</mark>તાના પરીણામશ્રી અસંતુષ્<mark>ટ હોય તે</mark>વા વિદ્યાર્થી<mark>ઓ નીચે આપેલ</mark> માર્ગદર્શીકા અનુસરીને **તા.૧૩-૦૪-૨૦૨૪ થી તા.૧૯-૦૪-૨૦૨૪** સધુ ીમાં ઓનલાઇન પનુ :મલુર્ાકં ન માટેની અરજી કરી શકશે. ય.ુજી. વિદ્યાશાખાઓમાં **િધમ ાાં િધ બે વિષયમાં** પન:મલ્યાંકન માટે અરજી કરી શકાશે જેની સર્વે સંબંધીતોએ ખાસ નોંધ લેવી. <mark>(એક વિષયમાં પુન: મુલ્યાંકન</mark> કરાવવા **માટેની ફી રૂ.૨૫૦/- રહશે ે.)**

જે <mark>વિદ્યાર્થીઓ</mark>ના પરીણા<mark>મમાં</mark> – (ડેસ, <mark>NE)</mark> અથવા ગેરહાજર, વિષયમાં ફેરફાર હોય તેમજ અન્<mark>ય ક્વેરી હ</mark>ોય તેવા વિદ્યાર્થીઓના પરી<mark>ણામમાં સુ</mark>ધારો કરવ<mark>ા મા</mark>ટે જે તે કોલેજ દ્વારા કોલેજનાં લેટરપેડ સાથે વિદ્યાર્થીએ જે પરીક્ષા આ<mark>પેલી છે તેના</mark> જરૂરી ર્ોક્યમુ ેન્ટ સાર્થેયવુનિવસિટીના પરીક્ષા વિભાર્ને**તા.૧૯/૦૪/૨૦૨૪** સધુ ીમાં(**પરીણામની હાર્ડકોપીની પ્રવતક્ષા કયાડિગર**) અરજી સાર્થેજમા

કરાવવાના રહેશે. સમયમર્યાદા બાદ આવનાર અરજીઓ ધ્યાને લેવામાં આવશે નહી જેની નોંધ લેવી. **ખાસ નોંધ: જે વિદ્યાથીઓનેમાઈગ્રેશન જમા કરાિેલ નહહ હોય તેવિદ્યાથીઓ પહરણામ જોઈ શકાશેનહહ. બીર્ાણ : (૧) નિા સોફ્ટિેરમાાં પહરણામ ઓનલાઇન જોિા તેમજ વપ્રન્ટ કરિા માટેની માગડદશીકા**

 **(૨) નિા સોફ્ટિેર અંતગડત વિદ્યાથીએ પન :મલ યાકાં ન ફોમડઓનલાઇન ભરિા અંગેની માગડદશીકા**

 $51.51.27.211311$ **પરીક્ષા વનયામક**

ક્રમાંક/બીકેએનએમયુ/પરીક્ષા/૪૭૨/૨<mark>૦૨૪, તા. ૧૨</mark>/<mark>૦૪/૨૦૨૪</mark> ભક્તકવિ નરવસિંહ મહેતા યવુનિવસિટી,

ર્િનયમેન્ટ પોલીટેકનીક કેમ્પસ, ભક્તકવિ નરવસિંહ મહેતા યવુનિવસિટી રોર્,

ખર્ીર્ા, જૂનાર્ઢ-૩૬૨૨૬૩

પ્રતિ, ભક્તકવિ નરસિંહ મહેતા યુનિવર્સિટી સર્વે કોલેજના આચાર્યશ્રીઓ વડાઓ તેમજ વિદ્યાર્થી ભાઈઓ તથા બહેનો તરફ... **નકલ રિાના જાણ તથા યોગ્ય કાયડિાહી અથે:-**

(૧) આઈ.ટી. સેલ જરૂરી કાર્યિાહી અર્થેઅનેિેબસાઈટ પર પ્રવસધ્ધ ર્થિા અર્થે

(૨) માન.કુલપવતશ્રી/કુલસચચિશ્રીના અંર્ત સચચિશ્રી

**----------------------------------------------------------------------------------------------------** રાજ્યના મુખ્ય વ્યક્તિના આપ્યા હતા. આ સંસ્કૃતિના મુખ્ય વ્યક્તિના મુખ્ય વ્યક્તિના મુખ્ય વ્યક્તિના આપ્યા કર્યો હત<br>સંસ્કૃતિના મુખ્ય વ્યક્તિના મુખ્ય વ્યક્તિના મુખ્ય વ્યક્તિના મુખ્ય વ્યક્તિના મુખ્ય વ્યક્તિના મુખ્ય વ્યક્તિના મુખ ભક્તકવિ નરસિંહ મહેતા યુનિવર્સિટી રોડ, સિંકામાં સાહિત Bhakta Kavi Narsinh Mehta University Road, B0LIF4 H}GFU-v#&Z Z&#4 U]HZFTsEFZTf **Khadiya, Junagadh-362263 (Gujarat)**  $\hat{\mathbf{c}}$   $\hat{\mathbf{c}}$   $\$  $\cdot$  **www.bknmu.edu.in**  $|| \blacktriangle|$  : exam@bknmu.edu.in

# **Student Login**

➢ Logging Your Username and password

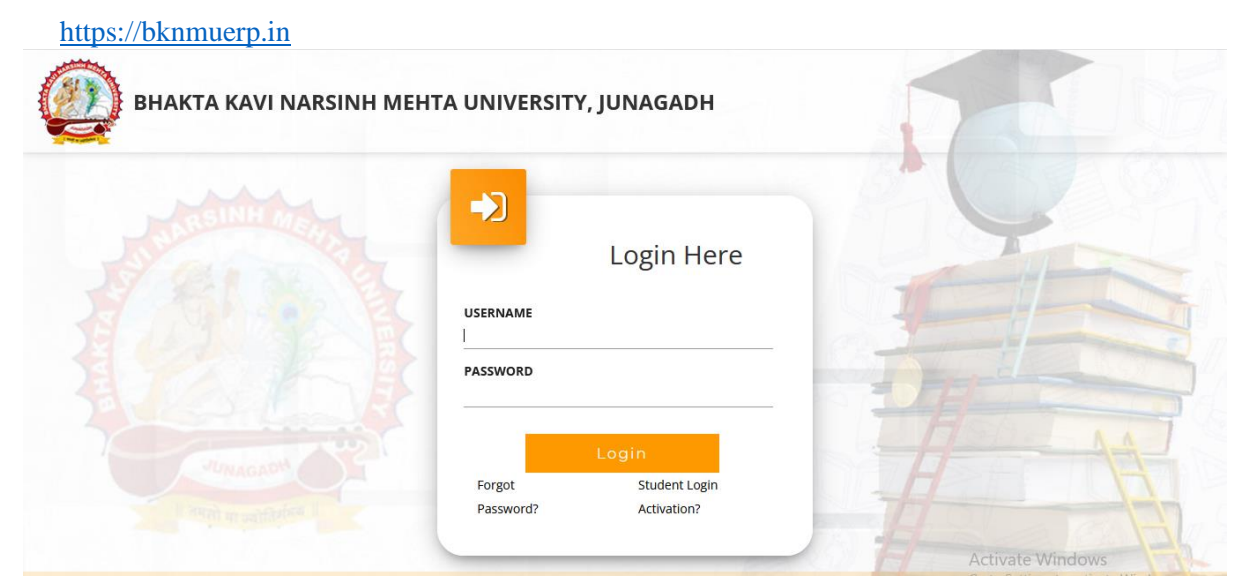

- ➢ Logging With Your SPID and Password
- ➢ Select **College department** module

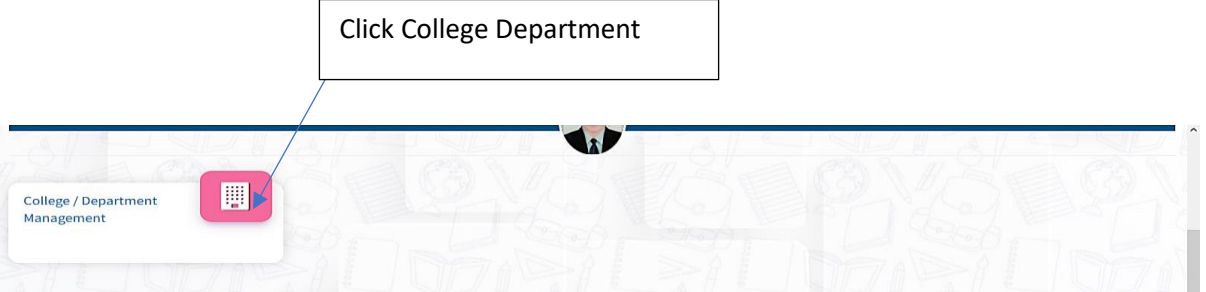

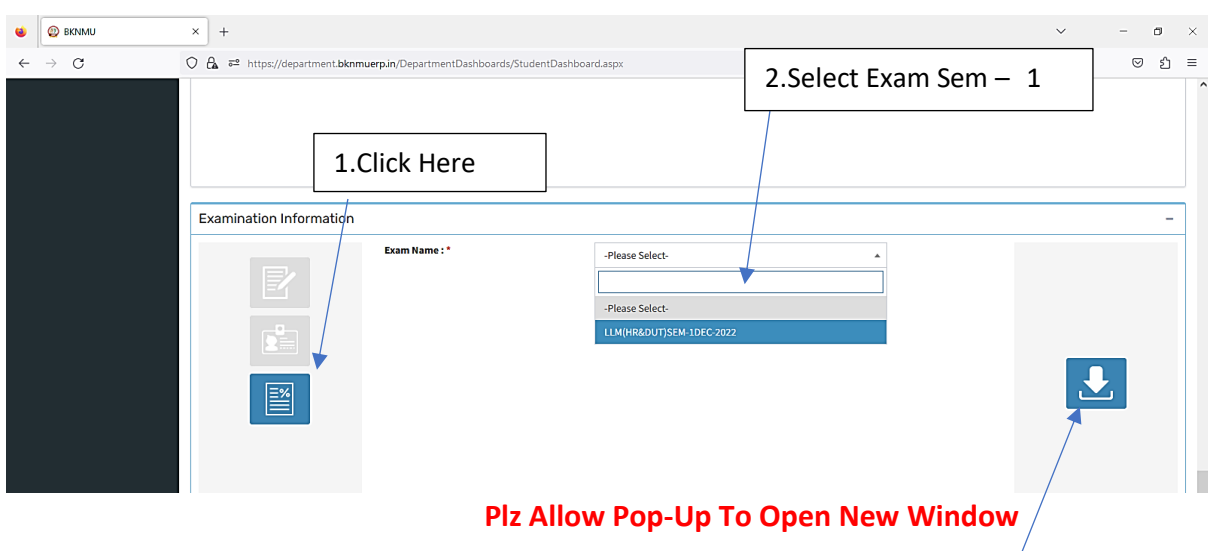

3.Click on Download Marksheet

## **બિડાણ – ૨**

### **Re – Assessment**

➢ Logging Your Username and password

#### [https://bknmuerp.in](https://bknmuerp.in/)

➢ Logging With Your SPID and Password

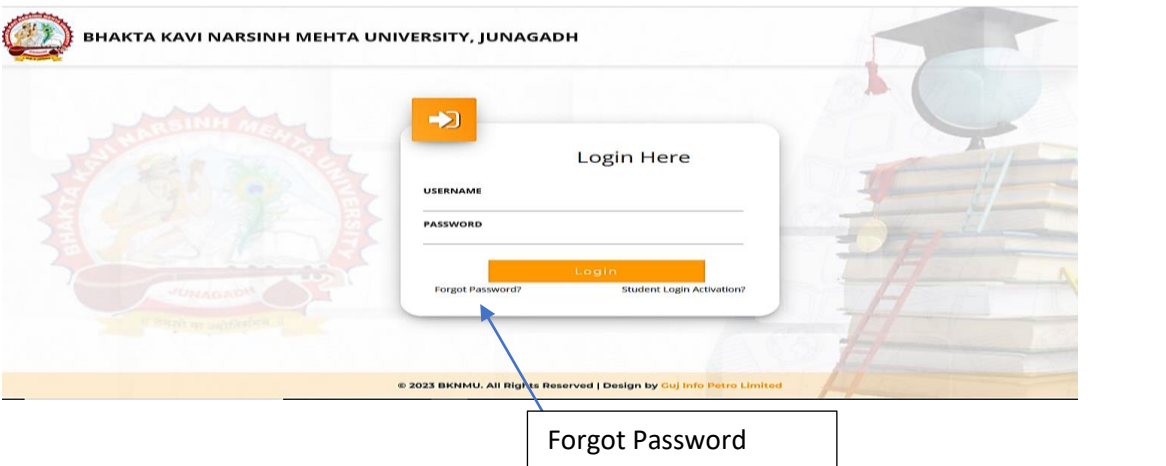

➢ Select College Department module

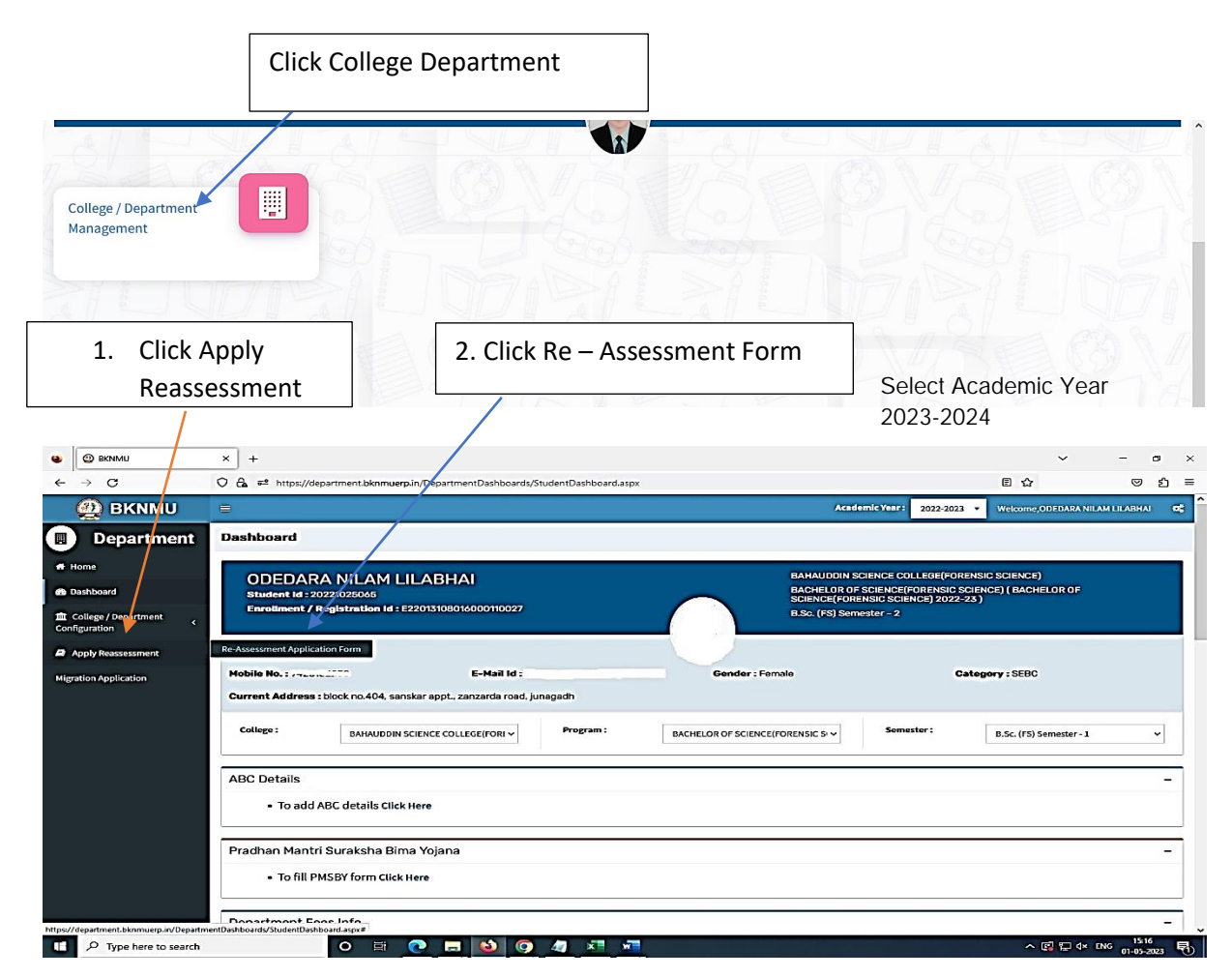

- The form contains basic fields like Seat No., Address, Contact Details, Bank Details and Subject Details.
- The fees shall automatically be displayed by the system. Further, the user needs to submit the payment details and then he can submit the form.

r

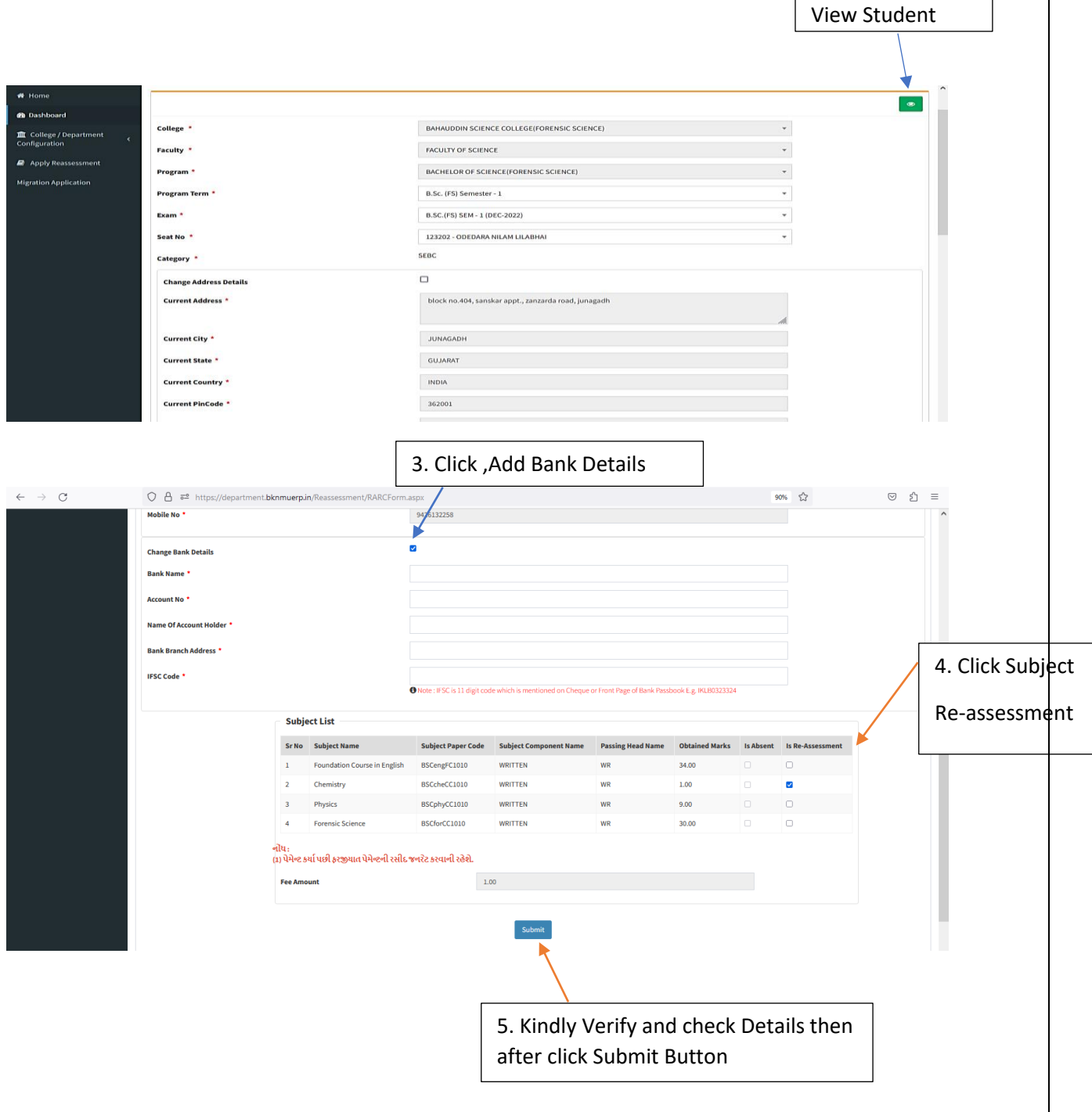

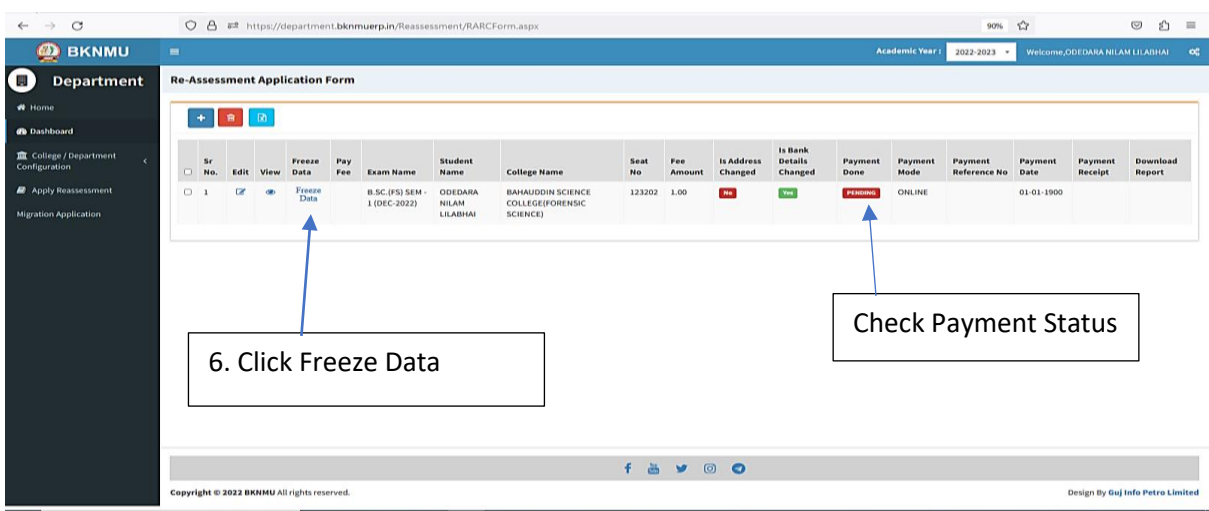

- User can edit particular record.
- User can view or freeze the application form data from this page.

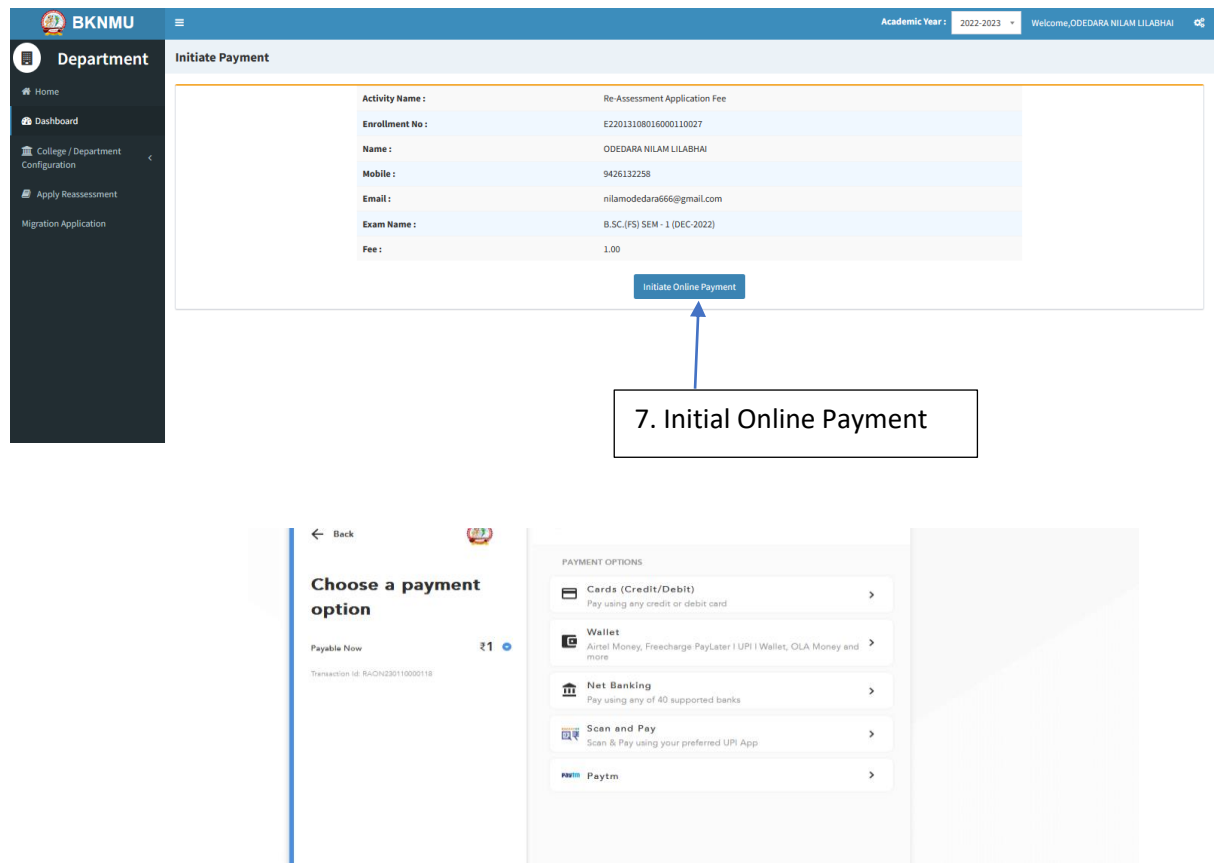

➢ **Choice Payment Method (Card, Wallet, Net Banking Paytm scan and pay) and Get to Payment** 

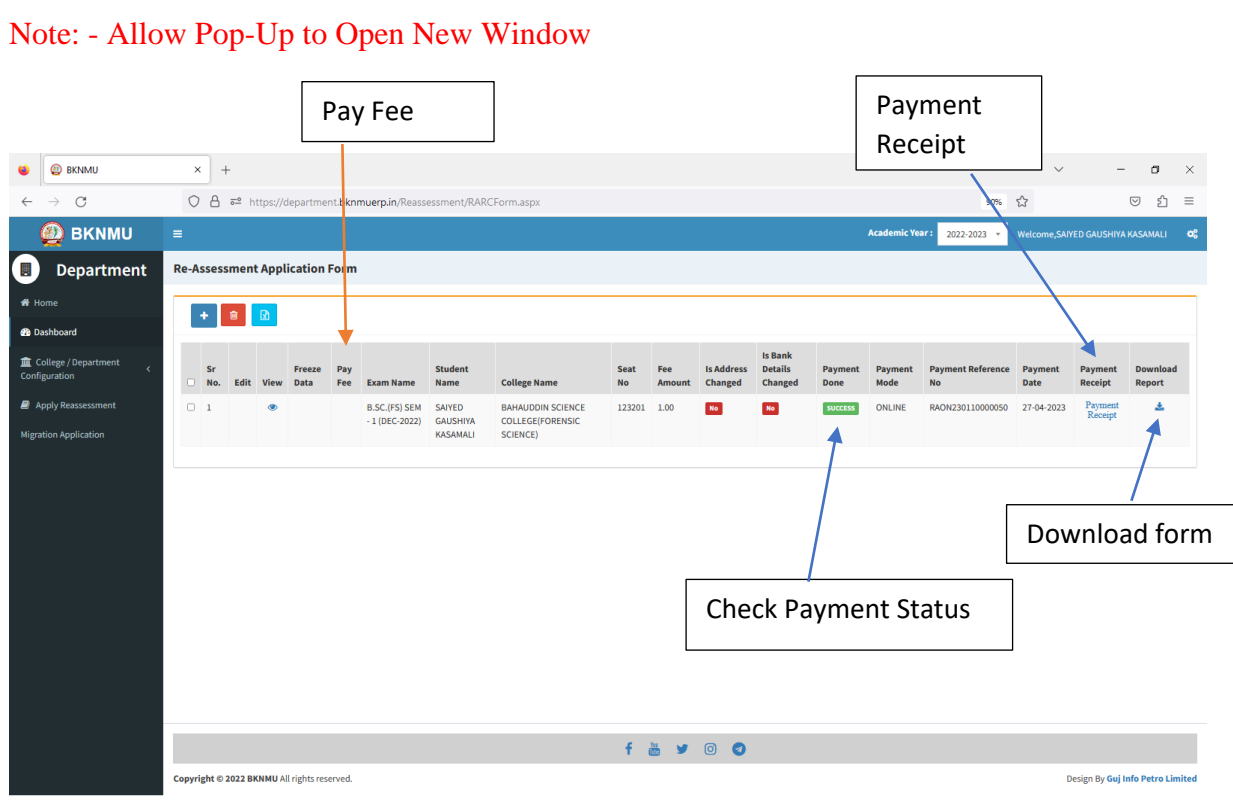

#### ➢ **Payment Successfully then Print Payment Recipe and Re – assessment From Download**

Note: - Allow Pop-Up to Open New Window